## How to View Report Cards from Family Access

## Select the Portfolio Tab on the left

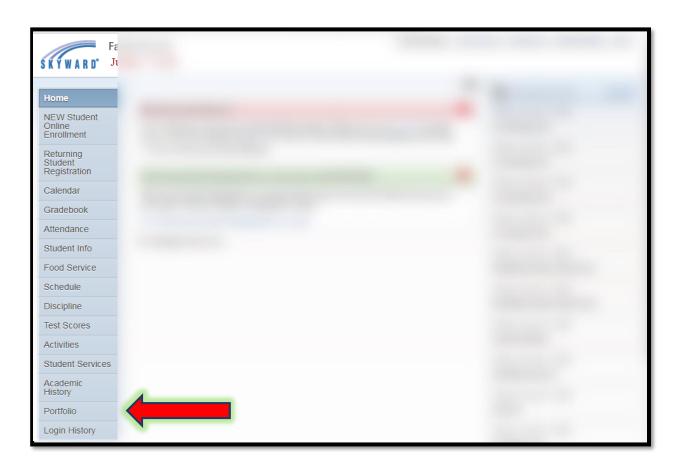